**Quick Start Guide** 

For model: SK3/SK3HG

### CONTACT US, WE'RE HERE TO HELP.

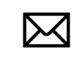

Support@shotkam.com

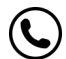

1-855-473-5227

∰

www.shotkam.com/support

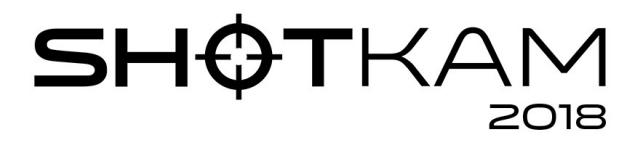

Download the Complete Manual at **shotkam.com/support**

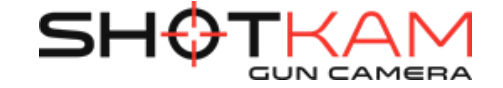

## GETTING STARTED

Video tutorials & Complete User Manual are available online at **shotkam.com/support**.

Unscrew the rear cap, then charge the ShotKam using the included USB cable. *(Battery cannot be removed.)*

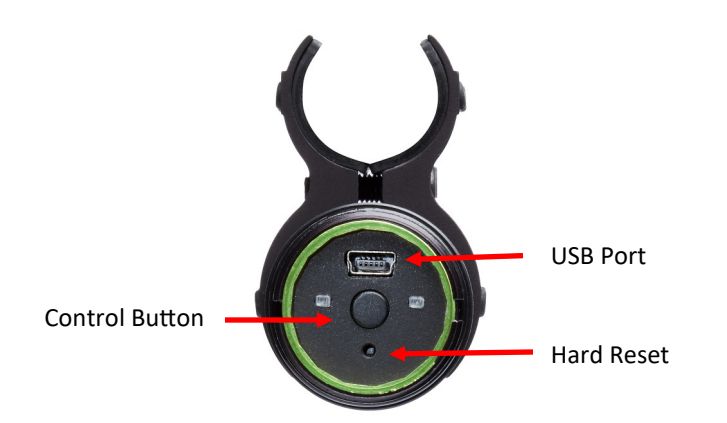

# **ALWAYS ENSURE THAT YOUR GUN IS UNLOADED WHILE SETTING UP THE SHOTKAM.**

# SHOTKAM CONTROLS

To turn the ShotKam ON/OFF, click the control button once.

To initiate the Wi-Fi, turn the ShotKam OFF, then hold down the control button for 3-10 seconds.

*\* Click twice to power off when in sleep mode (flashing green LED).*

and accessories ("Product") will be free from defects in materials and workmanship when properly installed and used for its intended purpose and in its intended operating environment.

#### **This warranty does NOT apply to any Product that has been either:**

- **(a) Disassembled e.g front lens or rear lock ring removed**
- **(b) Altered, repaired or modified**

**(c) Damaged or destroyed by accidents or similar events or by any intentional, reckless or negligent acts or omissions of any party.**

In the event of a defect, return the Product to the Manufacturer, but only after instructed to do so by Manufacturer. Purchaser shall ship and bear the cost of shipping the Product to Manufacturer and Manufacturer shall bear the cost of shipping the Product back to Purchaser after the completion of service under this limited warranty. Purchaser's exclusive remedy and Manufacturer's entire liability under this warranty will be for Manufacturer at its option to repair or replace the Product or refund purchase price less any rebates. Manufacturer does not warrant against loss of any data (including data stored on Product returned to Manufacturer for service), and assumes no liability for such loss. Purchaser assumes all liability, and as such releases Manufacturer from any liability, for any accident, injury, damage, death, loss, illegal activity or any other claim that may occur resulting from or during use of the Product, whether or not such use is foreseeable by Manufacturer.

ALL IMPLIED WARRANTIES OF MERCHANTABILITY OR FITNESS FOR A PARTICU-LAR PURPOSE ARE LIMITED TO THE DURATION OF THE APPLICABLE EXPRESS WARRANTY. ALL OTHER EXPRESS OR IMPLIED CONDITIONS, REPRESENTA-TIONS AND WARRANTIES, INCLUDING ANY IMPLIED WARRANTY OF NON-INFRINGEMENT, ARE DISCLAIMED.

Some jurisdictions do not allow limitations on how long an implied warranty lasts, so the above limitation may not apply to Purchaser. This warranty gives Purchaser specific legal rights, and Purchaser may also have other rights which vary by jurisdiction.

All third-party software provided with the Product is provided "As is". Purchaser assumes the entire risk as to the quality, performance, accuracy and effect of such software, and should it prove defective, Purchaser, and not Manufacturer, assumes the entire cost of all necessary servicing or repair.

TO THE EXTENT NOT PROHIBITED BY LAW, IN NO EVENT WILL MANUFACTURER BE LIABLE FOR ANY LOST DATA, REVENUE OR PROFIT, OR FOR SPECIAL, INDI-RECT, CONSEQUENTIAL, INCIDENTAL OR PUNITIVE DAMAGES, HOWEVER CAUSED REGARDLESS OF THE THEORY OF LIABILITY, ARISING OUT OF OR RE-LATED TO THE USE OF OR INABILITY TO USE THE PRODUCT, EVEN IF MANUFAC-TURER HAS BEEN ADVISED OF THE POSSIBILITY OF SUCH DAMAGES. IN NO EVENT WILL MANUFACTURER'S LIABILITY EXCEED THE AMOUNT PAID BY PUR-CHASER FOR THE PRODUCT.

The foregoing limitations will apply even if any warranty or remedy provided under this Agreement fails of its essential purpose. Some jurisdictions do not allow the exclusion or limitation of incidental or consequential damages, so the above limitation or exclusion may not apply to Purchaser.

### **SHOTKAM LLC DISCLAIMER**

All purchasers, users, and any or all parties involved or engaging in the use of ShotKam LLC ("ShotKam") products agree to the following:

•ShotKam does not promote or endorse high risk, careless and/or dangerous activities and is not responsible for any injury during use of the ShotKam camera.

•The firearm or bow manufacturer's operating and safety instructions should be followed at all times. ShotKam is not liable for any use or misuse of firearms or bows.

•ShotKam's primary purpose is recording legal activities as defined by local authorities and ShotKam is not liable for any use or misuse.

All trademarks and registered trademarks mentioned herein are recognized as the property of their respective holders.

ShotKam is a product of ShotKam LLC in Boca Raton, Florida www.ShotKam.com ©2017 ShotKam LLC. All rights reserved.

### **CAUTIONS**

Read all of the gun or bow manufacturer's safety information and safety instructions before handling the gun or bow, installing the ShotKam, or using the ShotKam on a gun or bow. Read and apply all of their instructions before using the ShotKam camera to avoid injury.

#### **WARNING: Failure to follow these safety instructions could result in fire, electric shock, or other injury or damage.**

Lithium-Ion Battery handling: The lithium-ion battery inside the ShotKam may present a hazard if mistreated. Do not disassemble, crush, or puncture the lithium-ion battery. Do not remove the battery. Keep the battery dry by using the waterproof membrane seal when the camera may be exposed to water. Do not expose the ShotKam to high temperatures (over 110F). To charge, only use the ShotKam USB Cable with a high-power USB port on a computer or other device which is compliant with the USB standards, or the ShotKam wall charger.

Disposal information: Do not dispose of either the ShotKam Camera or lithium-ion battery in a fire. Dispose of batteries in accordance with local laws and regulations.

Correct Disposal of this Product: This product should not be disposed of with other household wastes throughout the EU. To prevent possible harm to the environment or human health from uncontrolled waste disposal, recycle it responsibly to promote the sustainable reuse of material resources. To return your used device, please use proper return and collection systems or contact us at www.ShotKam.com and we can take this product for environmentally safe recycling.

FCC Information: This device complies with Part 15 of the FCC Rules. Operation is subject to the following two conditions:

(1) This device may not cause harmful interference, and

(2) This device must accept any interference received, including interference that may cause undesired operation.

**Warning: Changes or modi**fi**cations to this unit not expressly approved by party responsible for compliance could void the user's authority to operate the equipment.**

*Note: This equipment has been tested and found to comply with the limits for a Class B digital device, pursuant to Part 15 of the FCC Rules. These limits are designed to provide reasonable protection against harmful interference in a residential installation. This equipment generates, uses and can radiate radio frequency energy and if not installed and used in accordance with instructions, it may cause harmful interference to radio communications. There is no guarantee that interference will not occur in a particular installation. If this equipment does cause harmful interference to radio or television reception, which can be determined by turning the equipment off and on, the user is encouraged to try to correct the interference by one or more of these measures:*

•Reorient or relocate the receiving antenna. •Increase separation between equipment and receiver.

•Connect the equipment to an outlet on a circuit different from that to which the receiver is connected.

•Consult an experienced radio/TV technician for help.

Industry Canada: This Class B device meets all requirements of the Canadian Interference-Causing Equipment Regulations. Cet appareil numerique de la classe B respecte toutes les exigences du Reglement sur le materiel broulleur du Canada.

Laser notice: ShotKam is a Class II laser device. Laser radiation is emitted when using the laser. Please use caution and do not stare directly into the beam or point at others. RoHS: ShotKam camcorders comply with the European Union's R0HS directive 2002/95/ EC and similar regulations that may be adopted by other countries for European Sales.

#### **SHOTKAM, LLC WARRANTY & RETURN POLICY**

Repairing or modifying: NEVER attempt to repair or modify the ShotKam Camera yourself. Disassembling a ShotKam will cause damage that is NOT covered under the warranty. The ShotKam does not contain any user-replaceable parts, except the MicroSD card. ShotKam LLC ("Manufacturer") warrants to the original end user ("Purchaser") that for the 1 year ("Warranty Period"), the ShotKam camcorder (excluding any third party software)

### INDICATOR LIGHTS

### **Solid LEDs:**

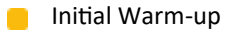

- Fully Charged
- + Connected to Wi-Fi
- Ready to Shoot (NOTE: Flashing blue LED will come on *after* the recoil.)

### **Flashing LEDs:**

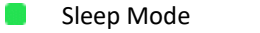

- Saving Video
- **Memory Full** +
- Initiating Wi-Fi
- Charging (Approx. 2 hours to fully charge.)

### **If NO LED lights come on, then charge the ShotKam. Once charged, complete a HARD RESET using the small reset hole.**

### DOWNLOADING THE APP

The **ShotKamPro** app is for your smartphone/iPad/tablet *(NOT for computers).*

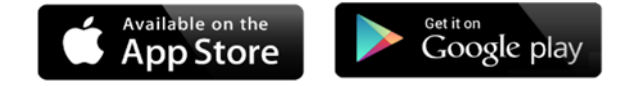

In the Apple App Store or Android Play Store, search for "**ShotKamPro**" (one word) and download the **free** app.

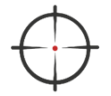

The app allows you to configure your ShotKam settings, view the videos, and share your favorite shots on the go.

### **DO NOT OPEN THE APP YET.**

## CONNECTING TO THE WI-FI

*The ShotKam has built-in Wi-Fi. You do not need any other source of Wi-Fi.*

**Step 1**

With the ShotKam OFF, hold the control button down for 3-10 seconds to initiate the built-in Wi-Fi.

**Step 2**

Open the Settings icon on your smartphone/iPad/tablet to select the Wi-Fi.

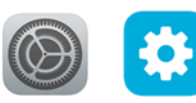

**Step 3**

Tap Wi-Fi (Connections > Wi-Fi), then select "SHOTKAM." *(It may say "Connected. No Internet." This is normal.)*

# ADJUSTING THE SETTINGS

**Step 4**

Once connected to the ShotKam's Wi-Fi, open the ShotKamPro app. Align the reticle (crosshair or red dot) and select your settings.

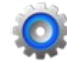

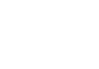

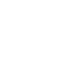

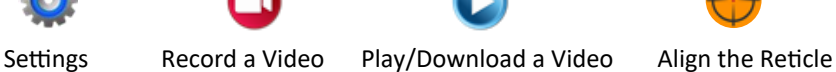

Adjustable settings include:

*Target Type (Clay Targets, Flying Birds, Ground Game, etc) Shooting Device (Break Action, Semi-Auto, Pump, etc) Reticle Style (Crosshair, Red Dot, NO Reticle, etc) Wake-up Sensitivity Recoil Sensitivity Recording Time*

**Step 5** Save your Settings, exit the app, then turn OFF the ShotKam.

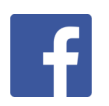

Facebook.com/ShotKam

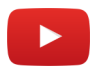

YouTube.com/ShotKam

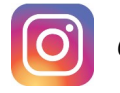

@shotkam\_guncamera

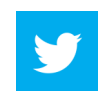

@shotkam

## TROUBLESHOOTING / FAQs

#### **WHY DID MY SHOT NOT SAVE?**

In order for a shot to be saved, it must be taken within 20 seconds of closing the action (or 60 seconds when hunting). Check that all of your settings are on "Normal" and that the ShotKam is wakening when the action is closed (LED will turn solid green). If needed, adjust your Wake-Up Sensitivity.

#### **HOW LONG DOES THE BATTERY LAST & CAN I REPLACE IT?**

The ShotKam records different lengths of videos for each discipline. It typically lasts for 4 rounds of skeet, 4 rounds of trap, 2 rounds of sporting clays, or 100 shots at flying birds. Charge the ShotKam for 2 hours before shooting. The ShotKam's battery is internal and cannot be replaced by the end-user. The battery will last 2-3 years and can be replaced for \$40.

#### **HOW DOES THE WI-FI WORK?**

The ShotKam has built-in Wi-Fi that enables you to connect directly with your smartphone / iPad / tablet. You do not need data, Bluetooth, or any other source of Wi-Fi – just the ShotKam.

### **WHY DOES MY COMPUTER NOT RECOGNIZE THE SHOTKAM WHEN I PLUG IT INTO THE USB PORT?**

The most common reason for this is that the ShotKam was not ejected properly. Try plugging the ShotKam into a different USB port or a different computer, then properly eject it. To eject, right click on ShotKam and select "eject."

#### WHY DID MY RETICLE ALIGNMENT NOT SAVE?

In order to save your reticle alignment, you must hit "Save" within the ShotKamPro app. Exit the app, then turn OFF the ShotKam.

#### **WHY ARE MY VIDEOS SLANTED?**

Check that the ShotKam is mounted directly under your barrel with the rubber pads of the bracket fitting into the grooves of the ShotKam tube. If they are, then the slant is due to the gun being canted (a tilted mount).

#### **WHAT DOES THE GREEN + BLUE LED LIGHTS MEAN?**

The ShotKam's SD card memory is full.

*For Mac computers: Delete shots from the memory card, then empty the Trash Bin while the ShotKam is still plugged into the computer.*

### PLEASE SEE OTHER FAQ'S & TROUBLESHOOTING ON OUR WEBSITE **SHOTKAM.COM/SUPPORT.**

### MOUNTING TO BARREL

**Step 1** Lay your gun on its side on a flat surface.

**Step 2** Remove the 12G bracket from the ShotKam using the provided Allen key.

#### **Step 3**

With the ShotKam's USB port closest to the barrel, place the brackets around the barrel and the ShotKam, **ensuring that the rubber ridges of the pads align with the grooves in the ShotKam.**

#### **Step 4**

Mount the ShotKam 3 to 10 inches (roughly 8 - 25 cm) from the muzzle end of the barrel (not on barrel porting holes).

#### **Step 5**

Tighten the brackets around the barrel, alternating between screws to establish correct and even placement, but not fully tightening yet.

#### **Step 6**

Verify that the camera is directly under the barrel, then finish tightening the screws. DO NOT OVER-TIGHTEN.

### READY TO SHOOT

**Step 1:**  Turn ON the ShotKam (one click of the control button).

#### **Step 2:**

Load your shotgun and close the action. The ShotKam LED will turn solid green.

#### **Step 3:**

Shoot within 20 seconds (for clay targets). *If hunting, see the hunting section in the Complete Manual online.*

#### **Step 4:**

The blue LED will flash AFTER the recoil to indicate that the shot has been saved.

## VIEWING YOUR VIDEOS

#### **Step 1**

Connect the ShotKam to your computer using the provided USB cable.

**Step 2** Open Finder (Mac users) or File Explorer (PC users).

### **Step 3**

Select "SHOTKAM" from the left-hand column, then open the folder called *ShotKam* and select the videos you would like to view.

### **Step 4**

Open the videos in QuickTime (Mac), Windows Media Player (PC), or VLC Media Player (Mac & PC). Download VLC Media Player at *www.videolan.org.*

## KEYBOARD SHORTCUTS

**VLC Media Player (Recommended for PC)** Spacebar = Play/Pause

"e" key = Frame-by-Frame

### **QuickTime (Recommended for Mac)**

Spacebar = Play/Pause Right Arrow = Frame-by-Frame (forwards) Left Arrow = Frame-by-Frame (backwards)

### **Windows Media Player (PC)**

Play Button = Play/Pause Ctrl + Play Button = Frame-by-Frame (forwards) Ctrl + Shift + Play Button = Frame-by-Frame (backwards)

### **TO PROPERLY EJECT, RIGHT-CLICK ON "SHOTKAM" (OR CTRL + CLICK FOR MAC) AND SELECT "EJECT."**

### HOW SHOTKAM WORKS

Turn the ShotKam ON with one click of the control button.

The ShotKam will begin recording a video once the shotgun action is closed (solid green LED will come on). It will record 20 - 60 seconds of video depending on the target type, but only **save** the video (blue LED) if there is a recoil. If there is no recoil, then the ShotKam will dismiss the recording.

## CLAY TARGETS

**Sleep Mode:** Initiates after 20 seconds of inactivity to conserve battery. Open & close the action to waken the ShotKam (solid green LED).

**"Normal" Recording Time:** 2 seconds pre-shot, 1 second post-shot. Playback speed is 1/3 speed, therefore videos will be 9-15 seconds long.

*\* If two shots are taken within 6 seconds of each other (true & report pairs), then both shots will be saved as one longer video.*

### FLYING BIRDS

**Sleep Mode:** Initiates after 60 seconds of inactivity to conserve battery. Bump the gun to waken the ShotKam (solid green LED).

**"Normal" Recording Time:** 3 seconds pre-shot, 3 seconds post-shot. Playback speed is 1/3 speed, therefore videos will be 18-30 seconds long.

*\* If multiple shots are taken within 9 seconds of each other, then they will be saved as one longer video.*

### GROUND GAME

**Sleep Delay:** Initiates after 300 seconds (5 minutes) of inactivity to conserve battery. Bump the gun to waken the ShotKam (solid green LED), or press the control button once to turn it ON.

**"Normal" Recording Time:** 6 seconds pre-shot, 20 seconds post-shot. Playback speed is 1/3 speed, therefore videos will be about a minute and 20 seconds long.

*\* If multiple shots are taken within 10 seconds of each other, then they will be saved as one longer video.*

### FCC Statement

This device complies with Part 15 of the FCC rules. Operation is subject to the following two conditions: 1) this device may not cause harmful interference, and 2) this device must accept any interference received, including interference that may cause undesired operation.

Note: This equipment has been tested and found to comply with the limits for a Class B digital device, pursuant to part 15 of the FCC Rules. These limits are designed to provide reasonable protection against harmful interference in a residential installation. This equipment generates uses and can radiate radio frequency energy and, if not installed and used in accordance with the instructions, may cause harmful interference to radio communications. However, there is no guarantee that interference will not occur in particular installation. If this equipment does cause harmful interference to radio or television reception, which can be determined by turning the equipment off and on, the user is encouraged to try to correct the interference by one or more of the following measures:

--Reorient or relocate the receiving antenna.

--Increase the separation between the equipment and receiver.

--Connect the equipment into an outlet on a circuit different from that to which the receiver is connected.

--Consult the dealer or an experienced radio/TV technician for help. Changes or modifications not expressly approved by the party responsible for compliance could void the user's authority to operate the equipment.

#### FCC Radiation Exposure Statement

This device complies with FCC RF radiation exposure limits set forth for an uncontrolled environment. This transmitter must not be co-located or operating in conjunction with any other antenna or transmitter.